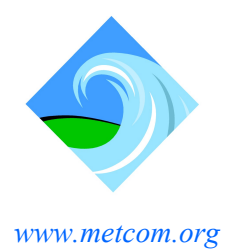

St. Mary's County Metropolitan Commission

23121 Camden Way, California, MD 20619

#### Serving our customers since 1964

Potable Water Distribution - Wastewater Collection / Treatment

Phone: 301-737-7400 FAX: 301-737-7456

# HOW TO ENROLL IN AUTOPAY

## STEP ONE: CREATE ACCOUNT ONLINE

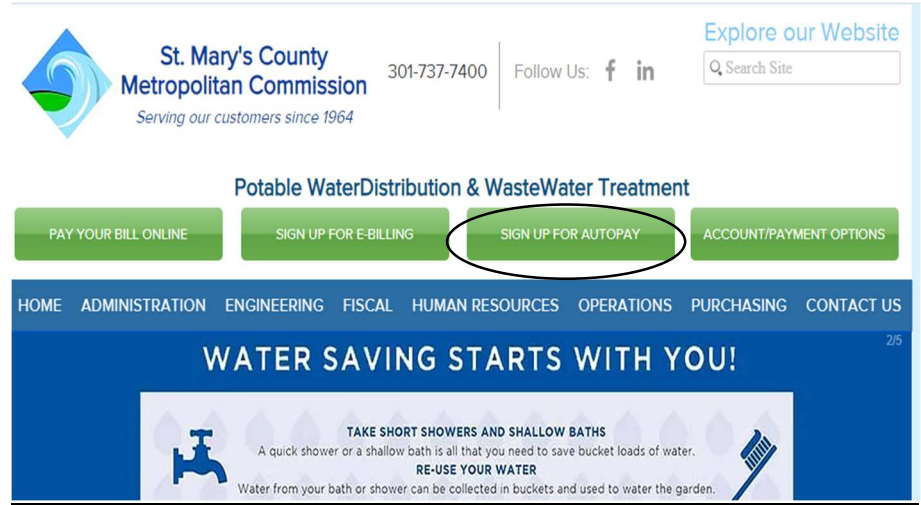

Visit www.metcom.org and Click SIGN UP FOR AUTOPAY

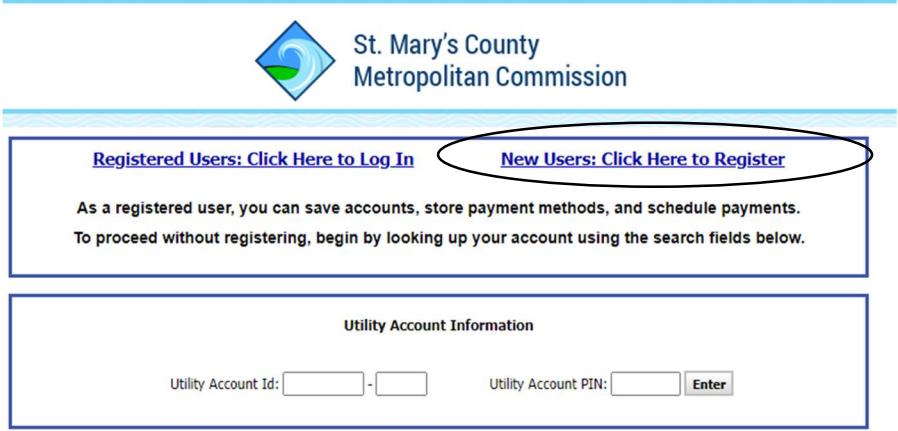

Click New Users- Create Username (email address recommended) & Password

Please Note: If you already have a MetCom Online Account setup this step can be skipped.

#### STEP TWO: MANAGE BILLING ACCOUNTS

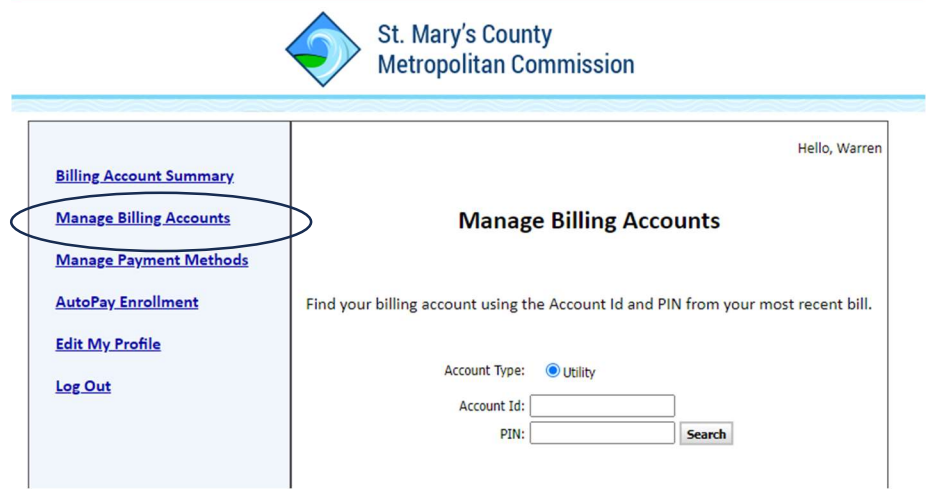

Enter Account Id & PIN- Save

## STEP THREE: MANAGE PAYMENT METHODS

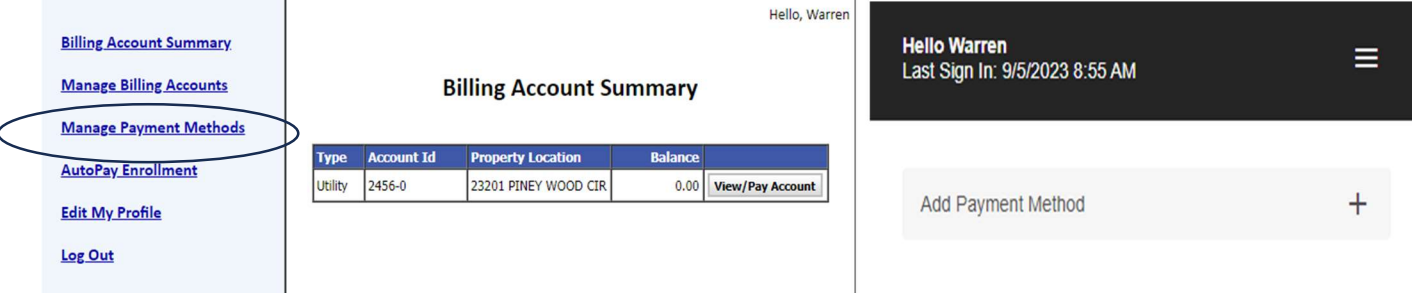

Add Debit/Credit Card or Bank Account Information- Save

\*Please Note: Saving Accounts cannot be used for AutoPay\*

### STEP FOUR: AUTOPAY ENROLLMENT

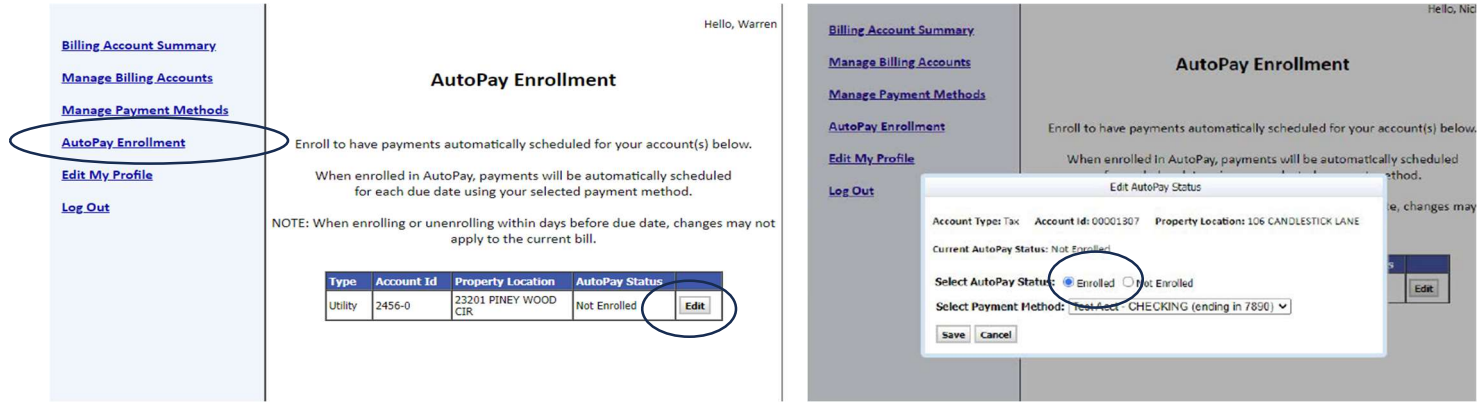

Edit-Enrolled-Select Payment Method-Save

Please Note: If you recently added a payment method and it's not showing on your AutoPay enrollment screen, it is highly recommend that you logout of your account and back in.